## 如何意向承租申请-房屋出租(个人用户)

个人用户实名认证后,可对房屋出租项目进行意向承租申请。具体方式如下:

第一步:在北交所网站( www.cbex.com.cn )或北交互联网站(otc.cbex.com )项目列表中选择项目进入详情 页,点击【意向承租申请】。

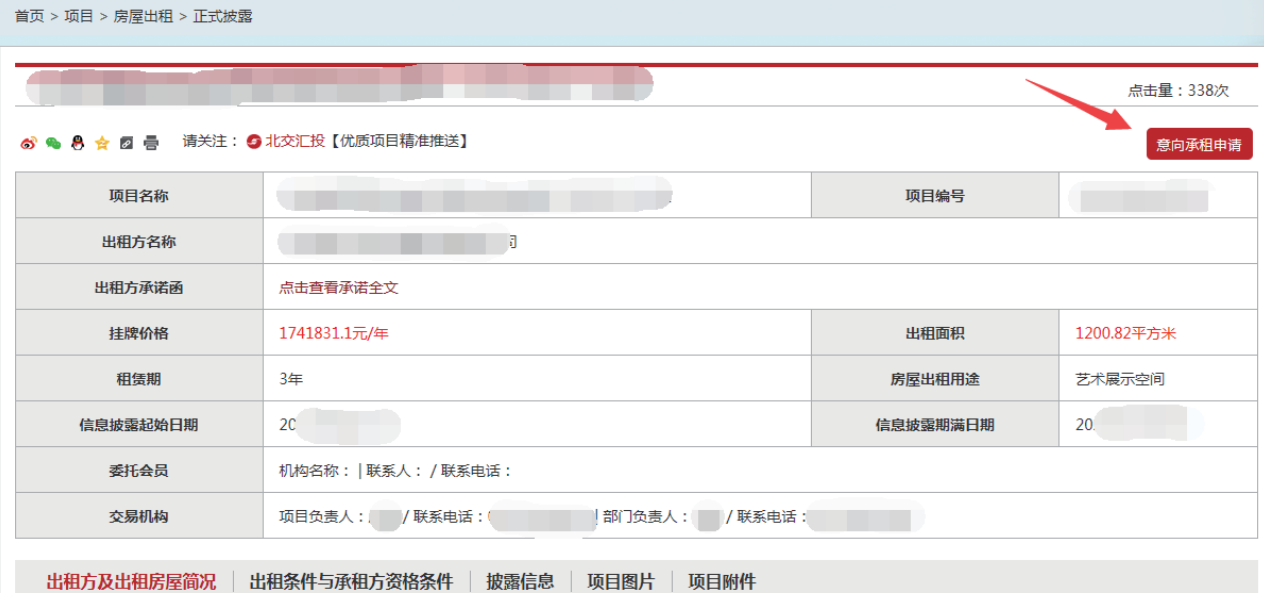

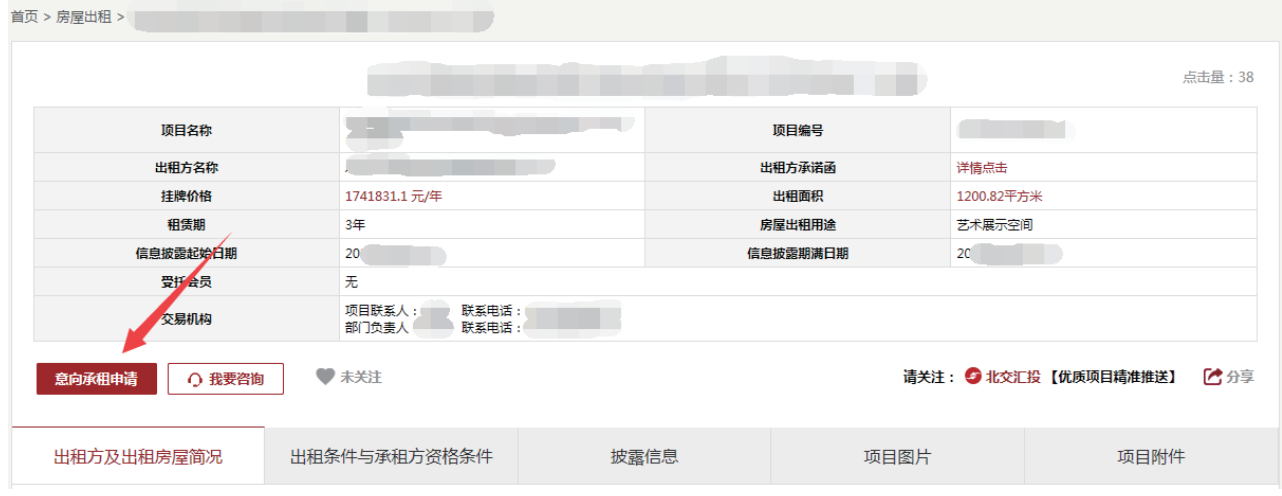

## 第二步:阅读《承租方承诺》,勾选【点击"确定"即表示同意上述文件】后点击【确定】。

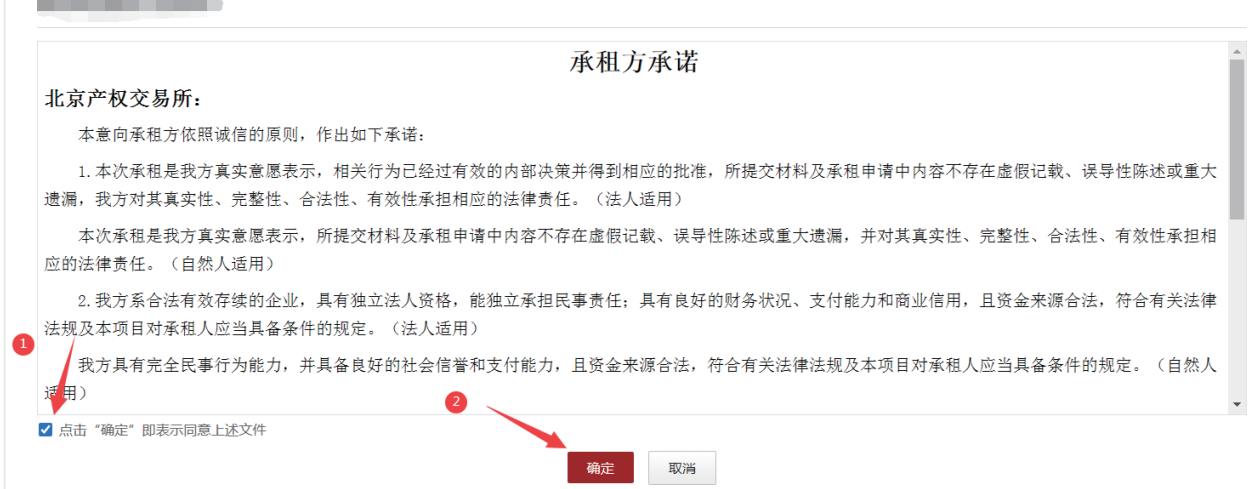

第三步:填写意向承租申请,若有会员,需输入会员编号并联系会员提供短信验证码,点击【确定】。

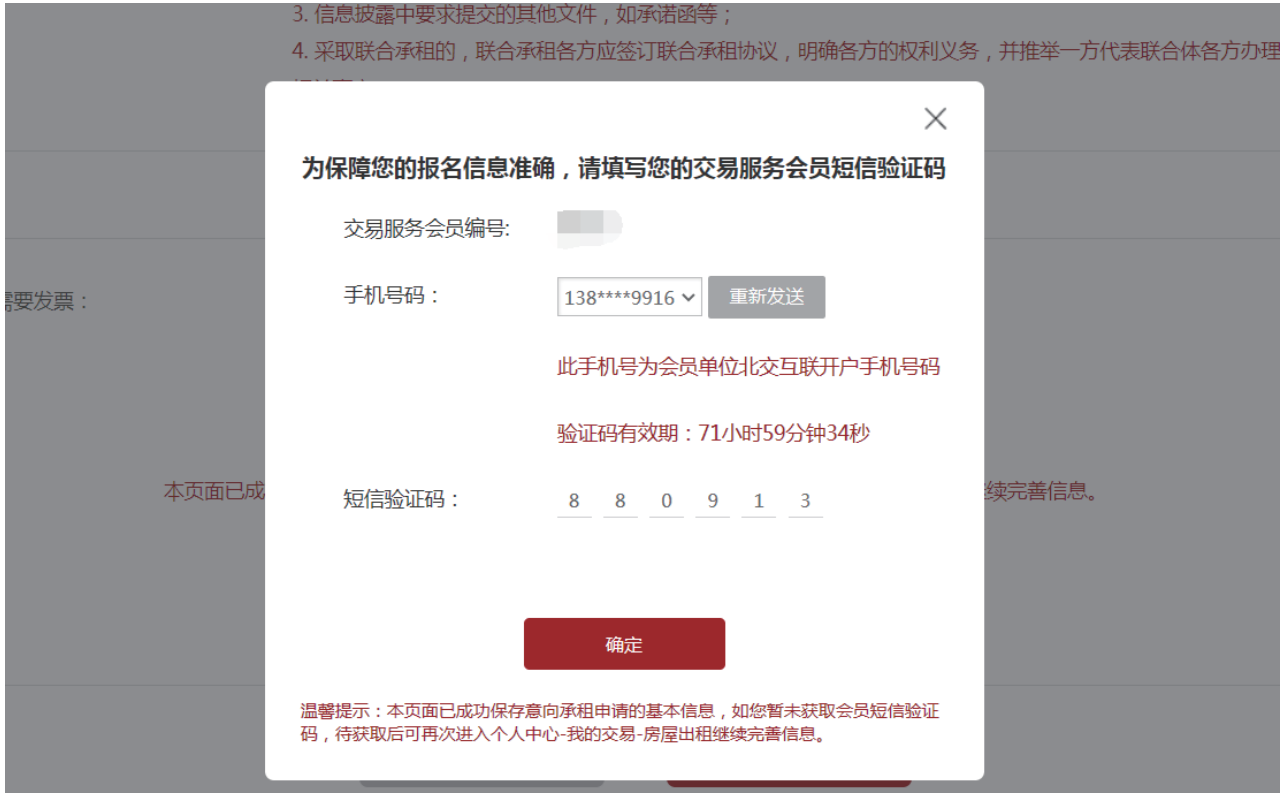

第四步:若是联合体申报,需输入联合体成员证件号码,点击【验证】 ( 联合体成员必须为北交互联实名认 证用户 ),补充联合体成员信息。联系联合体成员提供短信验证码,输入验证码点击【保存成员信息】。

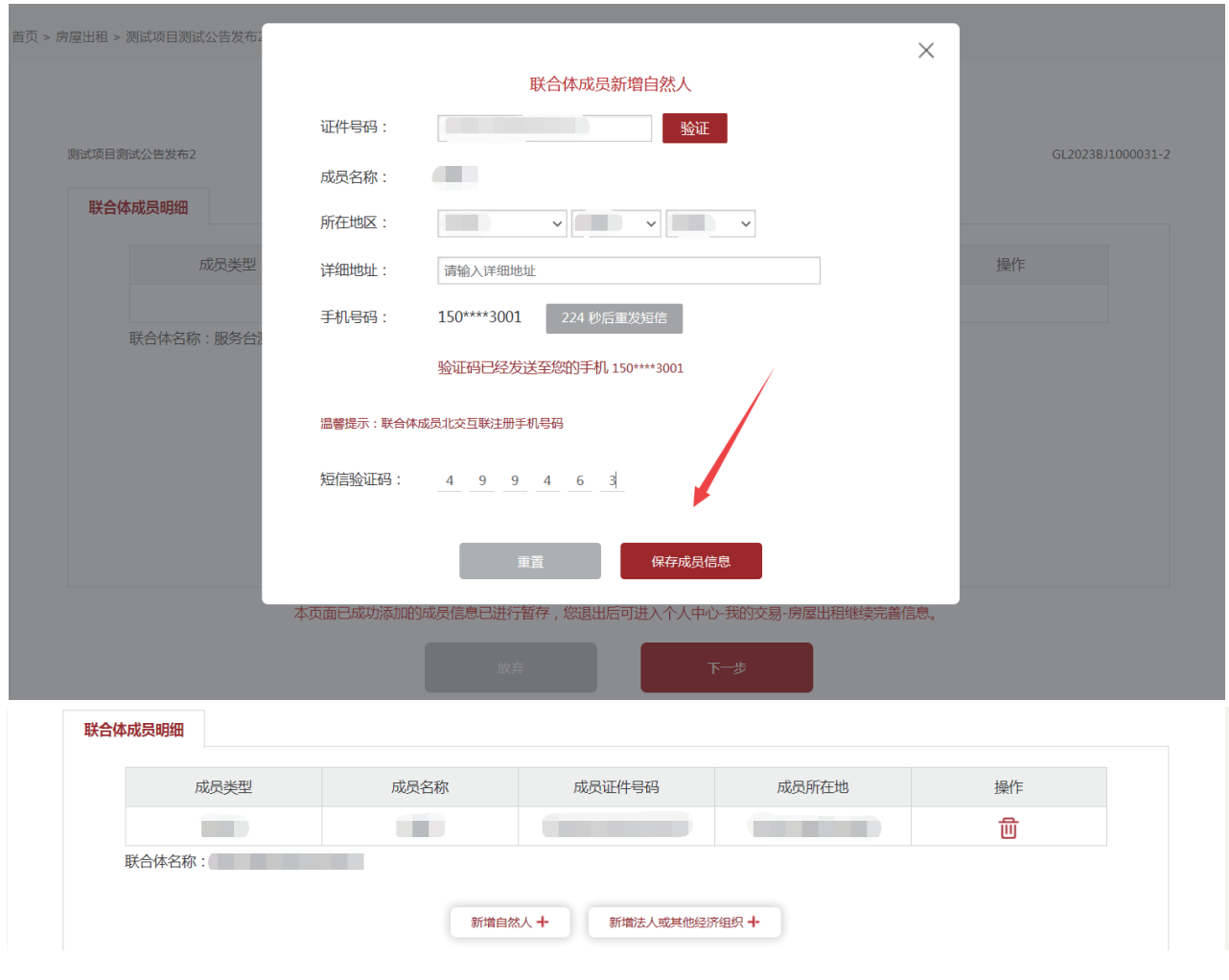

第五步:若非联合体申报,点击【确认基本信息】、【下一步】,输入短信验证码后,点击【确认】,对 《房屋承租申请书》进行电签。

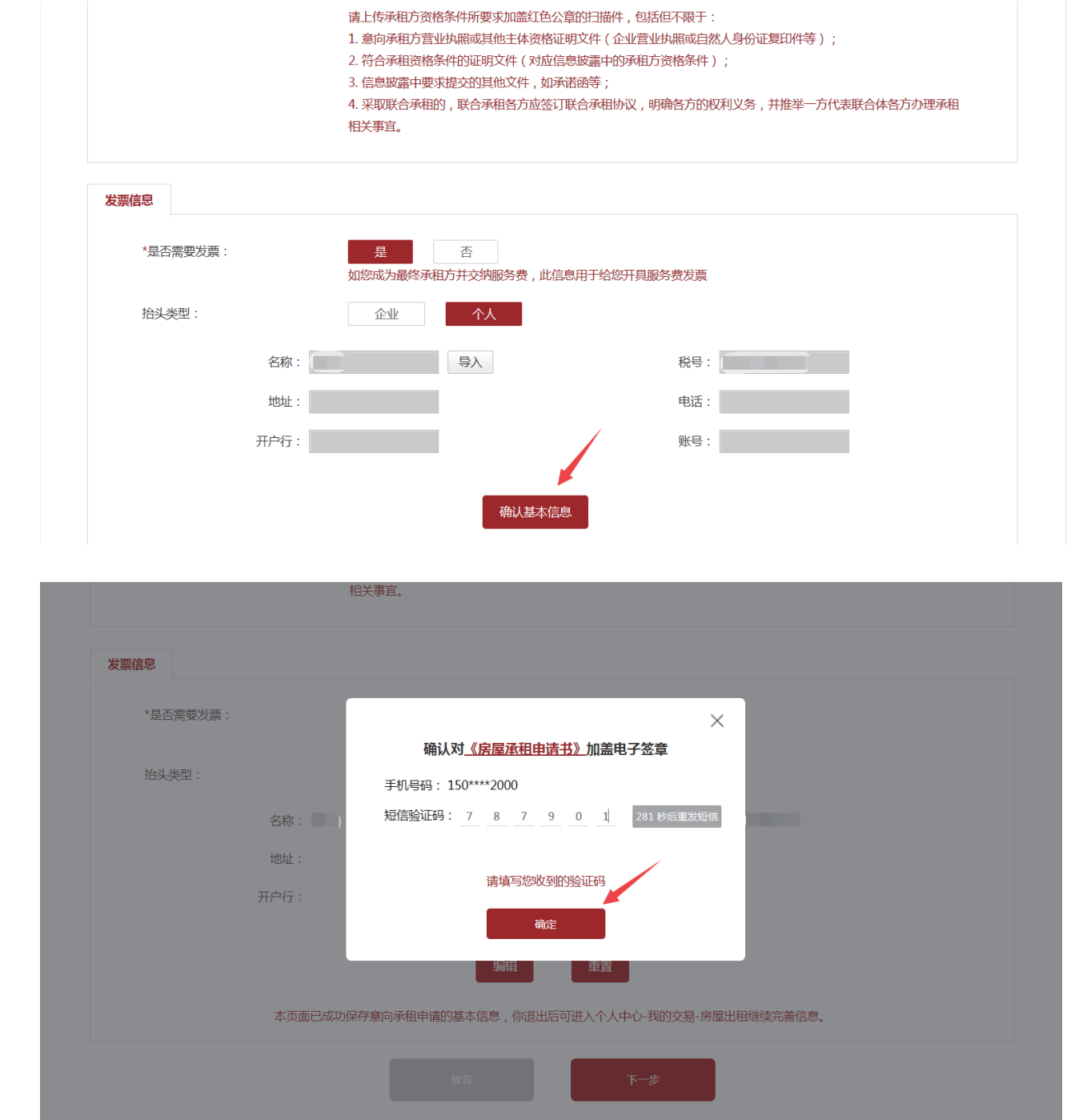

第六步:系统提示"意向承租申请提交成功",可点击【交纳保证金】、进入【个人中心】-【我的交易】 -【房屋出租】-【去支付】 或【个人中心】-【我的订单】-【确认付款】 操作交纳保证金。

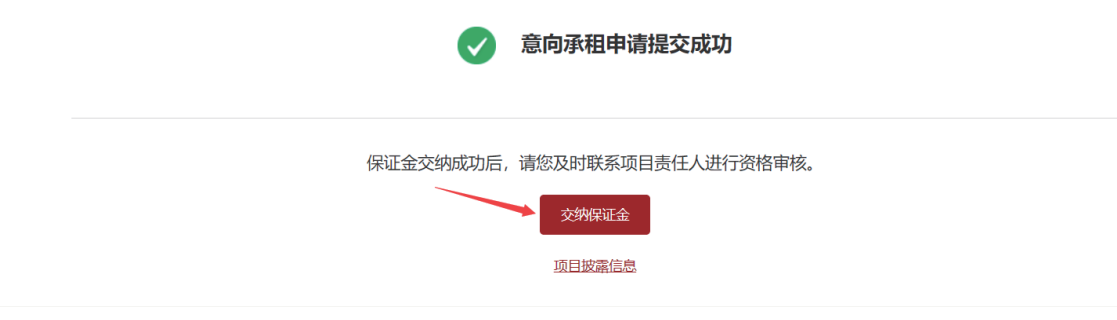

## 如何意向承租申请-房屋出租(个人用户)

![](_page_3_Picture_9.jpeg)

![](_page_3_Picture_10.jpeg)